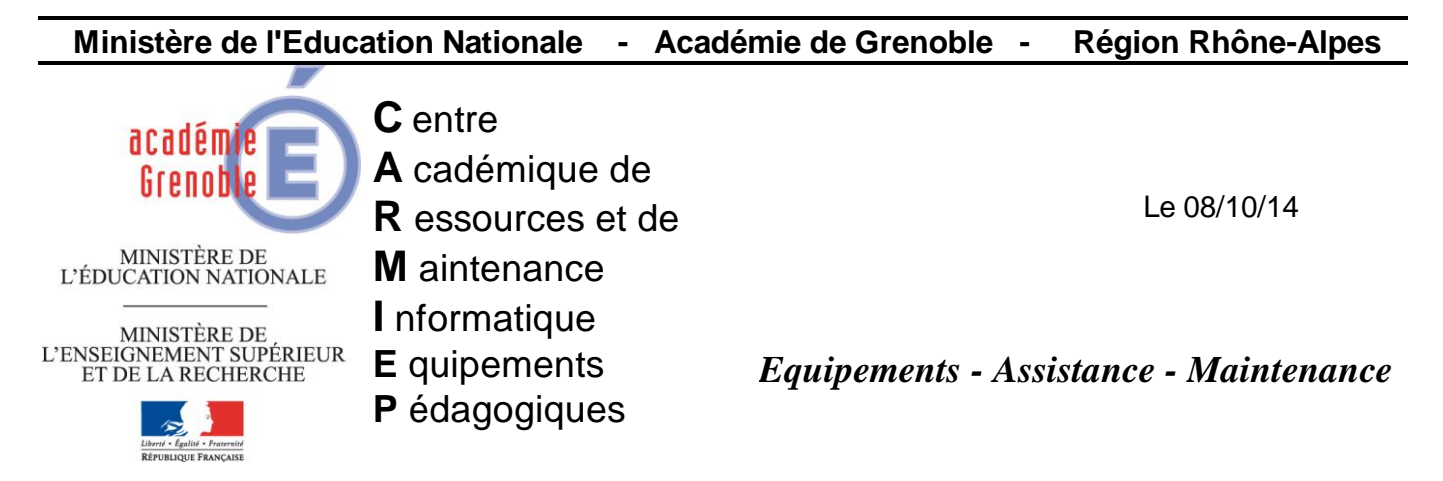

Code fichier : imprim\_menur\_harp\_w7.doc

## Faire apparaître les imprimantes dans le menu démarrer – stations en windows 7

## **Dans les outils d'administration de Harp**

Créer un nouveau logiciel « Imprimantes »

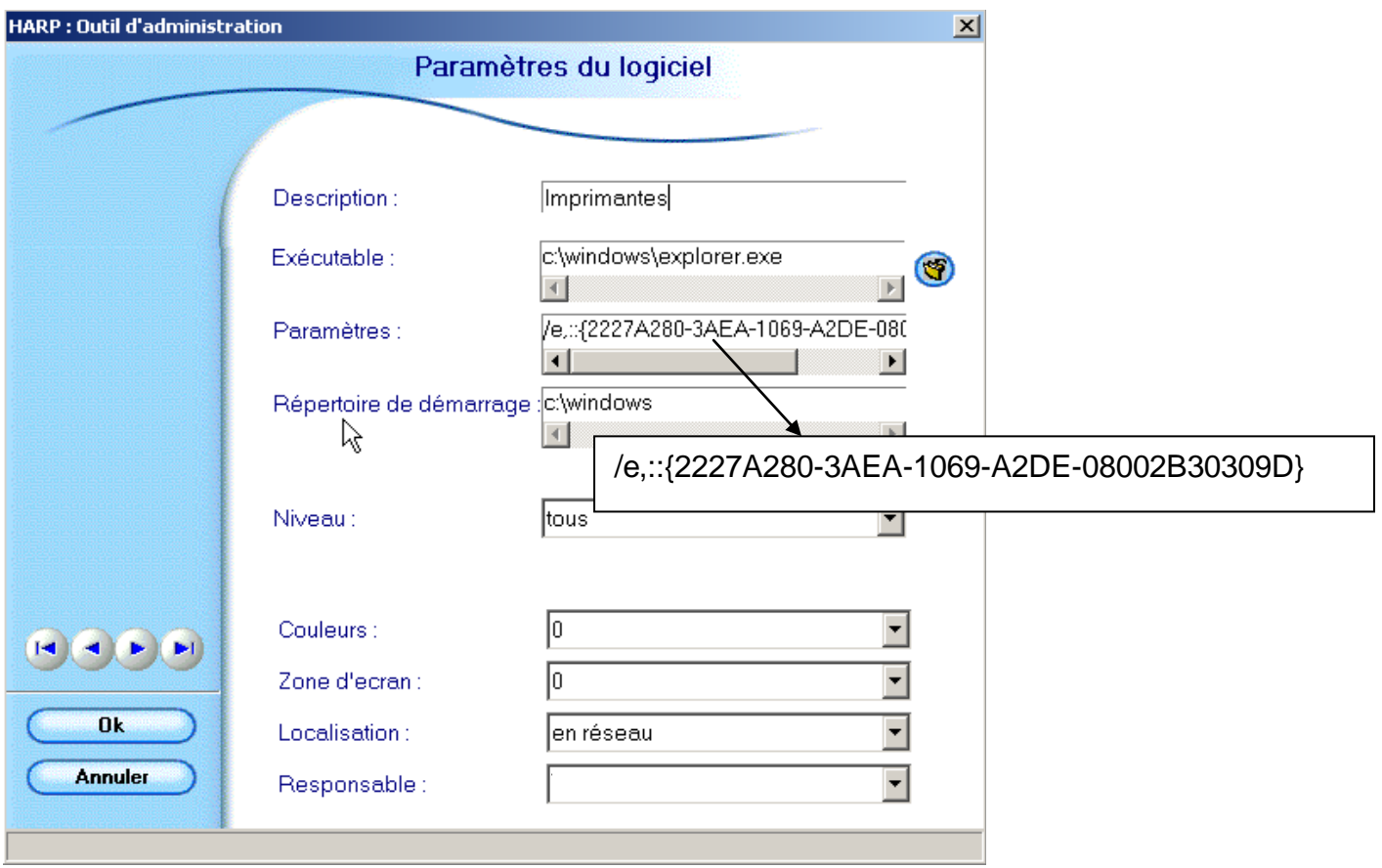

Associer ce « logiciel » uniquement aux stations avec windows seven